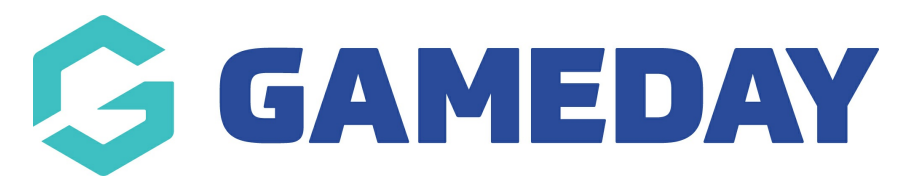

## **How do I find my managed events through the GameDay App?**

Last Modified on 01/02/2024 9:41 am AEDT

Once logged into the GameDay app, GameDay administrators can view all their current and upcoming managed events and the event details within the app.

To find your managed events through the GameDay App:

- 1. Log into the GameDay app with your admin access
- 2. Click on the **EVENTS** tab at the bottom of the screen

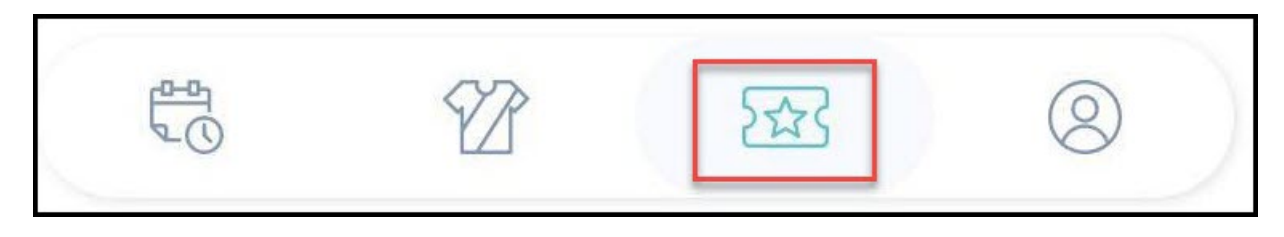

3. Click on the **MANAGED EVENTS** tab, and you will see the following:

**Current/Active Events**: These are the events that are currently being run through your organisation's GameDay database

**Upcoming Events**: These are the events that are scheduled in your organisation database but have not yet started.

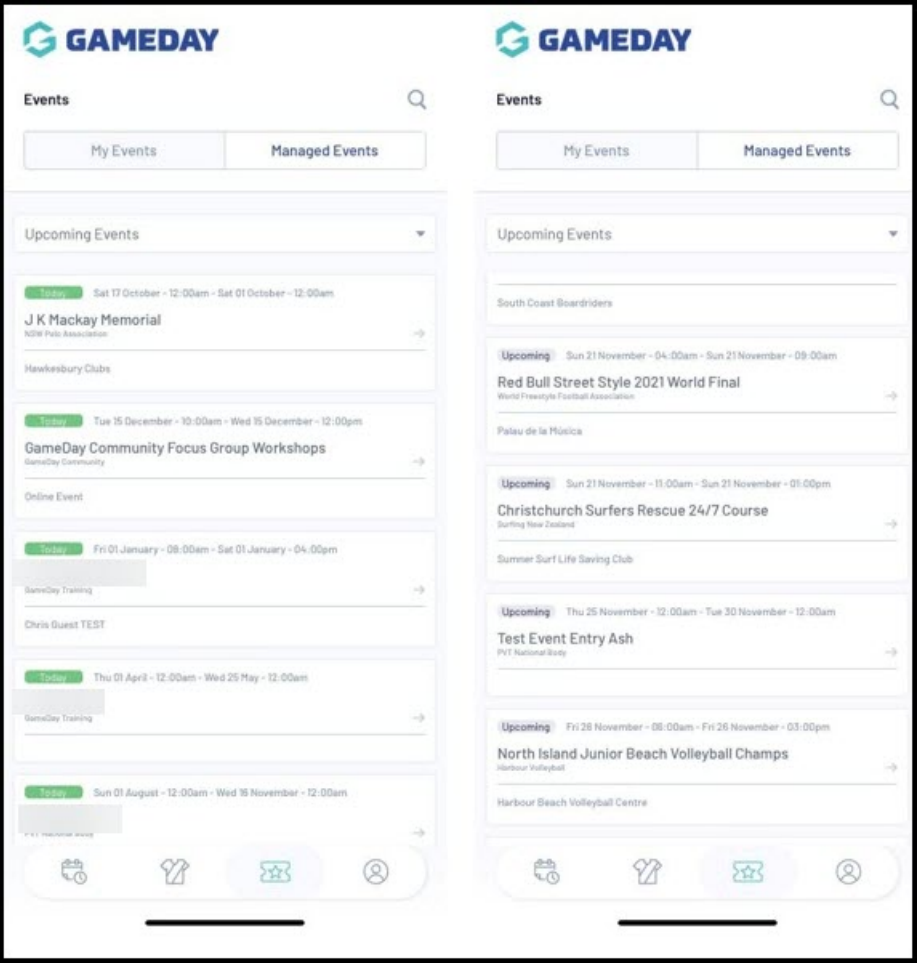

4. Click on the relevant event to view its event details

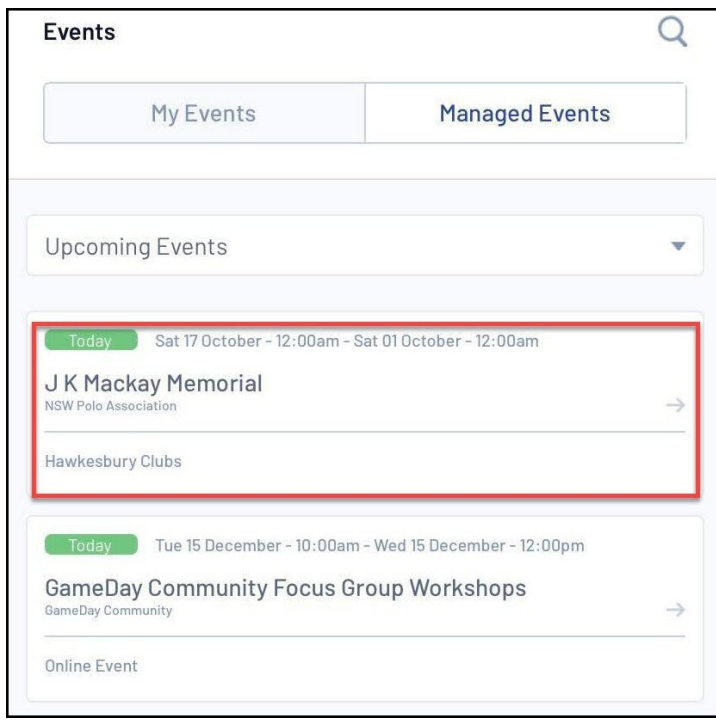

5. The **PARTICIPANTS** tab will show entrants when you scan entrants into the event using their QR codes.

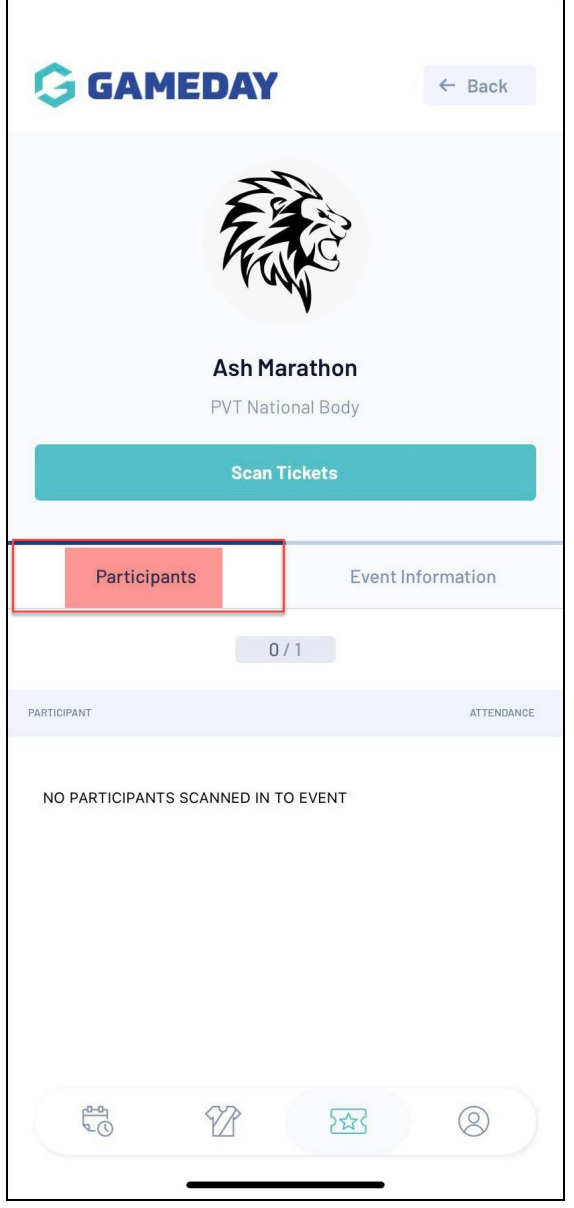

6. The **EVENT INFORMATION** tab will display information for the event, such as date, location, and contact details

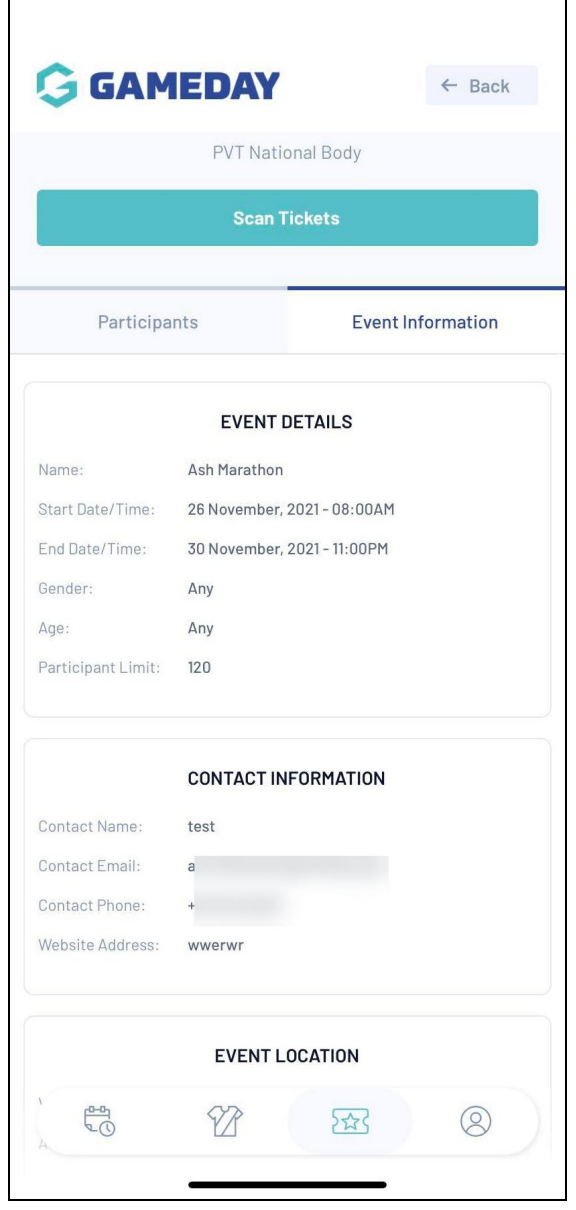

## **Related Articles**